**第3部**

[ご購入はこちら](https://shop.cqpub.co.jp/hanbai/booklist/series/Interface/)

**<sup>第</sup>3<sup>章</sup>**

**時間管理の単位チック・タイムと割り込みの設定**

## システム・タイマと タスクの時間待ち機能

【

**豊山 祐一**

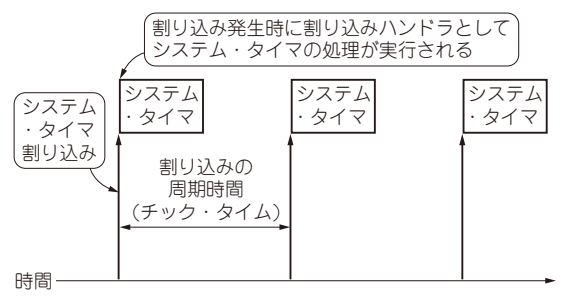

**図1 システム・タイマと時間管理**

 RTOSのさまざまな時間管理の機能を実現するのが システム・タイマです.

本章ではTry Kernelにシステム・タイマを実装し ます.そしてシステム・タイマを使って,タスクを指 定した時間,待ち状態とするAPIを実現します.

a sa sa sa san sa sansan sa sansan

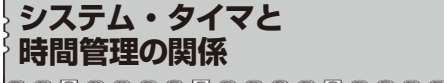

00000000000000000000000

● 時間管理のためにシステム・タイマを使う

システム・タイマはハードウェアのタイマを使って 時間を計測し,OSの時間管理の処理を実行します. Try Kernelでは第2部で説明したように,Cortex-M に内蔵のSysTickタイマを使用します.

 SysTickタイマから一定の時間間隔(チック・タイ ム)で割り込みを発生させます.この割り込みをシス テム・タイマ割り込みと呼びます.

## **▶時間管理の単位:チック・タイム**

システム・タイマ割り込みにより実行される割り込 みハンドラが,システム・タイマのプログラムの実体 です.Try Kernelの時間管理の処理は,チック・タ イムの周期で実行されます(**図1**).

チック・タイムはTry Kernelの時間管理の単位で すので,時間管理の精度にそのまま反映されます. チック・タイムを短くすれば精度は上がりますが,一 方で割り込み処理の頻度も増えてCPUの処理時間を

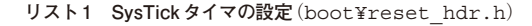

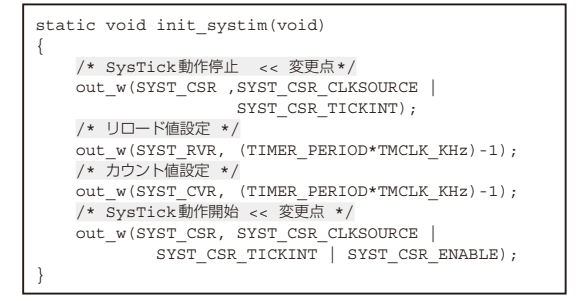

消費します.両者の兼ね合いを考えて適切な時間に設 定する必要があります.

 Try Kernelのチック・タイムは10msを標準としま すが、include¥sysdef.hファイルに以下のよう に記述されているTIMER PERIODの値の定義を変 えることによって変更が可能です.

#define TIMER\_PERIOD (10)

## ● システム・タイマ割り込みの設定

チック・タイムの周期でシステム・タイマ割り込み が発生するようにSysTickタイマを設定します.

既に第2部で作成したリセット・ハンドラで SysTickタイマの設定を行っていますが,時間を計測 するだけで割り込みは発生しない設定がされていま す.そこで,**リスト1**に示すように割り込み発生を有 効とする設定に変更します

 次に**リスト2**に示すように,例外ベクタ・テーブル にシステム・タイマの割り込みハンドラを登録しま す. 割 り 込 み ハ ン ド ラ の 関 数 名 はsystimer\_ handlerとしました.

**タスクの時間待ち機能の動作** F 00000000000000000000000 ● タスクの待ち状態が必要になる

システム・タイマを使って,指定した時間が経過す